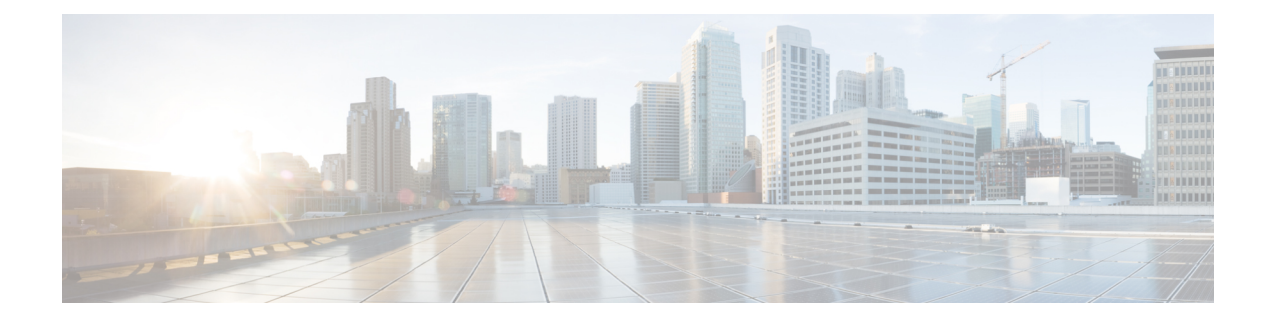

# **Preventing Unauthorized Access**

- Finding Feature [Information,](#page-0-0) on page 1
- [Restrictions](#page-0-1) for Controlling Switch Access with Passwords and Privileges, on page 1
- [Information](#page-1-0) About Passwords and Privilege Levels, on page 2
- How to Control Switch Access with [Passwords](#page-3-0) and Privilege Levels, on page 4
- [Monitoring](#page-13-0) Switch Access, on page 14
- [Configuration](#page-14-0) Examples for Setting Passwords and Privilege Levels, on page 15
- Additional [References,](#page-15-0) on page 16

# <span id="page-0-0"></span>**Finding Feature Information**

Your software release may not support all the features documented in this module. For the latest caveats and feature information, see Bug Search Tool and the release notes for your platform and software release. To find information about the features documented in this module, and to see a list of the releases in which each feature is supported, see the feature information table at the end of this module.

Use Cisco Feature Navigator to find information about platform support and Cisco software image support. To access Cisco Feature Navigator, go to [http://www.cisco.com/go/cfn.](www.cisco.com/go/cfn) An account on Cisco.com is not required.

# <span id="page-0-1"></span>**Restrictions for Controlling Switch Access with Passwords and Privileges**

The following are the restrictions for controlling switch access with passwords and privileges:

• Disabling password recovery will not work if you have set the switch to boot up manually by using the **boot manual** global configuration command. This command produces the boot loader prompt (*switch:*) after the switch is power cycled.

## **Related Topics**

[Disabling](#page-6-0) Password Recovery, on page 7 [Password](#page-1-1) Recovery, on page 2

# <span id="page-1-0"></span>**Information About Passwords and Privilege Levels**

# **Default Password and Privilege Level Configuration**

A simple way of providing terminal access control in your network is to use passwords and assign privilege levels. Password protection restricts access to a network or network device. Privilege levels define what commands users can enter after they have logged into a network device.

This table shows the default password and privilege level configuration.

**Table 1: Default Password and Privilege Levels**

| <b>Feature</b>                                | <b>Default Setting</b>                                                                                                    |
|-----------------------------------------------|----------------------------------------------------------------------------------------------------|
| Enable password and privilege level           | No password is defined. The default is level 15 (privileged EXEC<br>level). The password is not encrypted in the configuration file.                     |
| Enable secret password and privilege<br>level | No password is defined. The default is level 15 (privileged EXEC<br>level). The password is encrypted before it is written to the<br>configuration file. |
| Line password                                 | No password is defined.                                                                                                    |

## <span id="page-1-2"></span>**Additional Password Security**

To provide an additional layer of security, particularly for passwords that cross the network or that are stored on a Trivial File Transfer Protocol (TFTP) server, you can use either the **enable password** or **enable secret** global configuration commands. Both commands accomplish the same thing; that is, you can establish an encrypted password that users must enter to access privileged EXEC mode (the default) or any privilege level you specify.

We recommend that you use the **enable secret** command because it uses an improved encryption algorithm.

If you configure the **enable secret** command, it takes precedence over the **enable password** command; the two commands cannot be in effect simultaneously.

If you enable password encryption, it applies to all passwords including username passwords, authentication key passwords, the privileged command password, and console and virtual terminal line passwords.

### **Related Topics**

Protecting Enable and Enable Secret Passwords with [Encryption](#page-4-0), on page 5 Example: Protecting Enable and Enable Secret Passwords with [Encryption](#page-14-1), on page 15

## <span id="page-1-1"></span>**Password Recovery**

By default, any end user with physical access to the switch can recover from a lost password by interrupting the boot process while the switch is powering on and then by entering a new password.

The password-recovery disable feature protects access to the switch password by disabling part of this functionality. When this feature is enabled, the end user can interrupt the boot process only by agreeing to set

the system back to the default configuration. With password recovery disabled, you can still interrupt the boot process and change the password, but the configuration file (config.text) and the VLAN database file (vlan.dat) are deleted.

If you disable password recovery, we recommend that you keep a backup copy of the configuration file on a secure server in case the end user interrupts the boot process and sets the system back to default values. Do not keep a backup copy of the configuration file on the switch. If the switch is operating in VTP transparent mode, we recommend that you also keep a backup copy of the VLAN database file on a secure server. When the switch is returned to the default system configuration, you can download the saved files to the switch by using the Xmodem protocol.

To re-enable password recovery, use the **service password-recovery** global configuration command.

#### **Related Topics**

[Disabling](#page-6-0) Password Recovery, on page 7 [Restrictions](#page-0-1) for Controlling Switch Access with Passwords and Privileges, on page 1

## <span id="page-2-0"></span>**Terminal Line Telnet Configuration**

When you power-up your switch for the first time, an automatic setup program runs to assign IP information and to create a default configuration for continued use. The setup program also prompts you to configure your switch for Telnet access through a password. If you did not configure this password during the setup program, you can configure it when you set a Telnet password for a terminal line.

### **Related Topics**

Setting a Telnet [Password](#page-7-0) for a Terminal Line, on page 8 Example: Setting a Telnet [Password](#page-14-2) for a Terminal Line, on page 15

## <span id="page-2-1"></span>**Username and Password Pairs**

You can configure username and password pairs, which are locally stored on the switch. These pairs are assigned to lines or ports and authenticate each user before that user can access the switch. If you have defined privilege levels, you can also assign a specific privilege level (with associated rights and privileges) to each username and password pair.

### **Related Topics**

[Configuring](#page-9-0) Username and Password Pairs, on page 10

## <span id="page-2-2"></span>**Privilege Levels**

Cisco devices use privilege levels to provide password security for different levels of switch operation. By default, the Cisco IOS software operates in two modes (privilege levels) of password security: user EXEC (Level 1) and privileged EXEC (Level 15). You can configure up to 16 hierarchical levels of commands for each mode. By configuring multiple passwords, you can allow different sets of users to have access to specified commands.

### **Privilege Levels on Lines**

Users can override the privilege level you set using the**privilege level**line configuration command by logging in to the line and enabling a different privilege level. They can lower the privilege level by using the **disable** command. If users know the password to a higher privilege level, they can use that password to enable the

higher privilege level. You might specify a high level or privilege level for your console line to restrict line usage.

For example, if you want many usersto have accessto the **clear line** command, you can assign it level 2 security and distribute the level 2 password fairly widely. But if you want more restricted access to the **configure** command, you can assign it level 3 security and distribute that password to a more restricted group of users.

### **Command Privilege Levels**

When you set a command to a privilege level, all commands whose syntax is a subset of that command are also set to that level. For example, if you set the **show ip traffic** command to level 15, the **show** commands and **show ip**commands are automatically set to privilege level 15 unless you set them individually to different levels.

### **Related Topics**

Setting the Privilege Level for a [Command,](#page-10-0) on page 11 Example: Setting the Privilege Level for a [Command](#page-14-3), on page 15 [Changing](#page-12-0) the Default Privilege Level for Lines, on page 13 Logging into and Exiting a [Privilege](#page-13-1) Level, on page 14

# <span id="page-3-1"></span><span id="page-3-0"></span>**How to Control Switch Access with Passwords and Privilege Levels**

## **Setting or Changing a Static Enable Password**

The enable password controls access to the privileged EXEC mode. Follow these steps to set or change a static enable password:

## **Procedure**

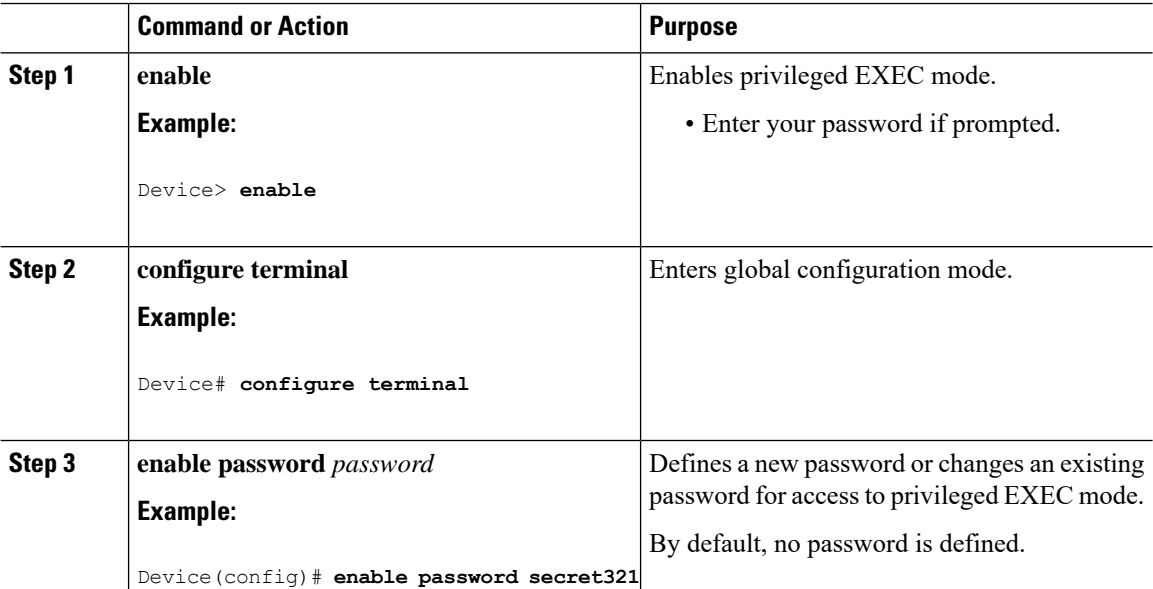

**Preventing Unauthorized Access**

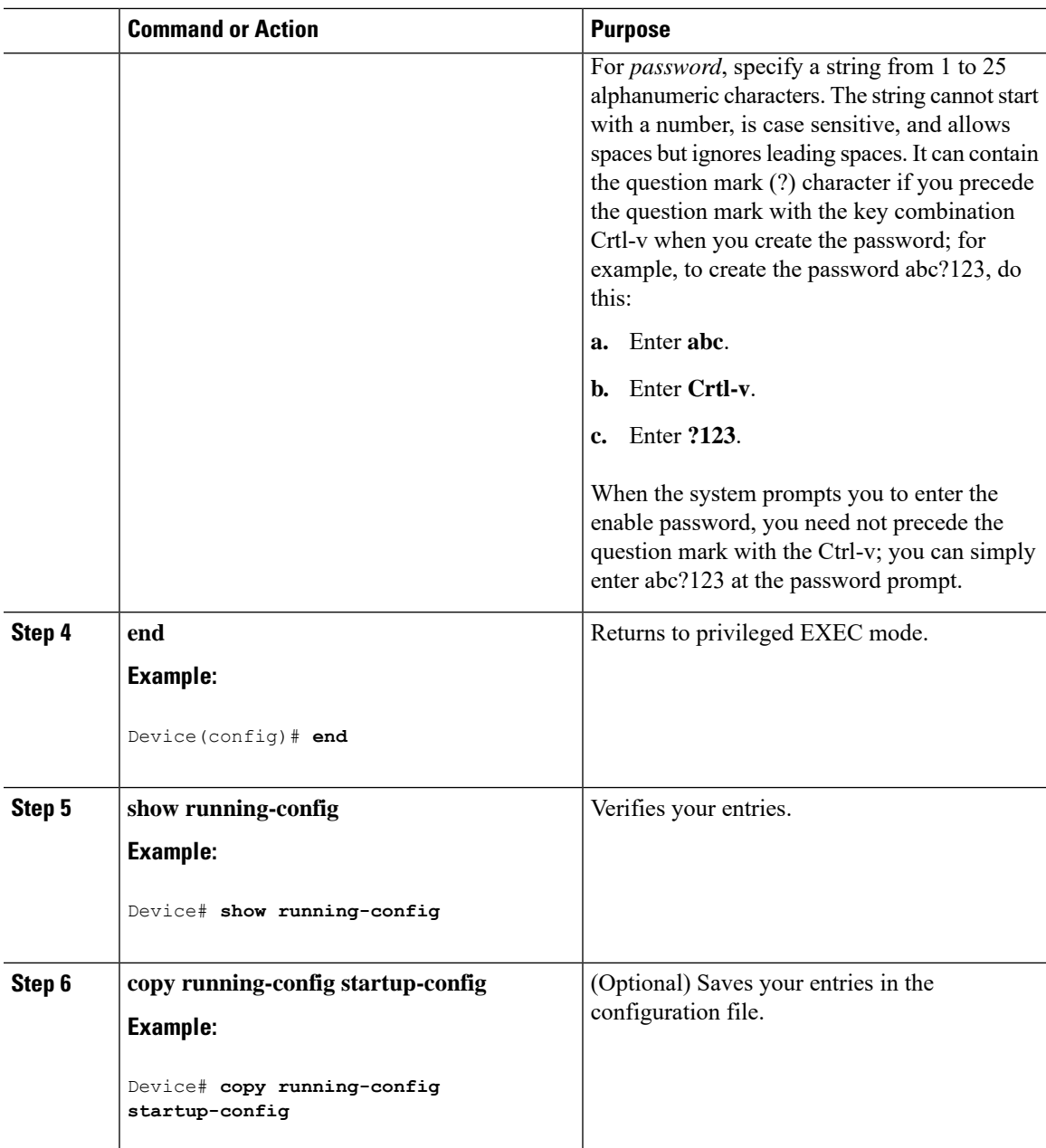

Example: Setting or [Changing](#page-14-4) a Static Enable Password, on page 15

# <span id="page-4-0"></span>**Protecting Enable and Enable Secret Passwords with Encryption**

Follow these steps to establish an encrypted password that users must enter to access privileged EXEC mode (the default) or any privilege level you specify:

I

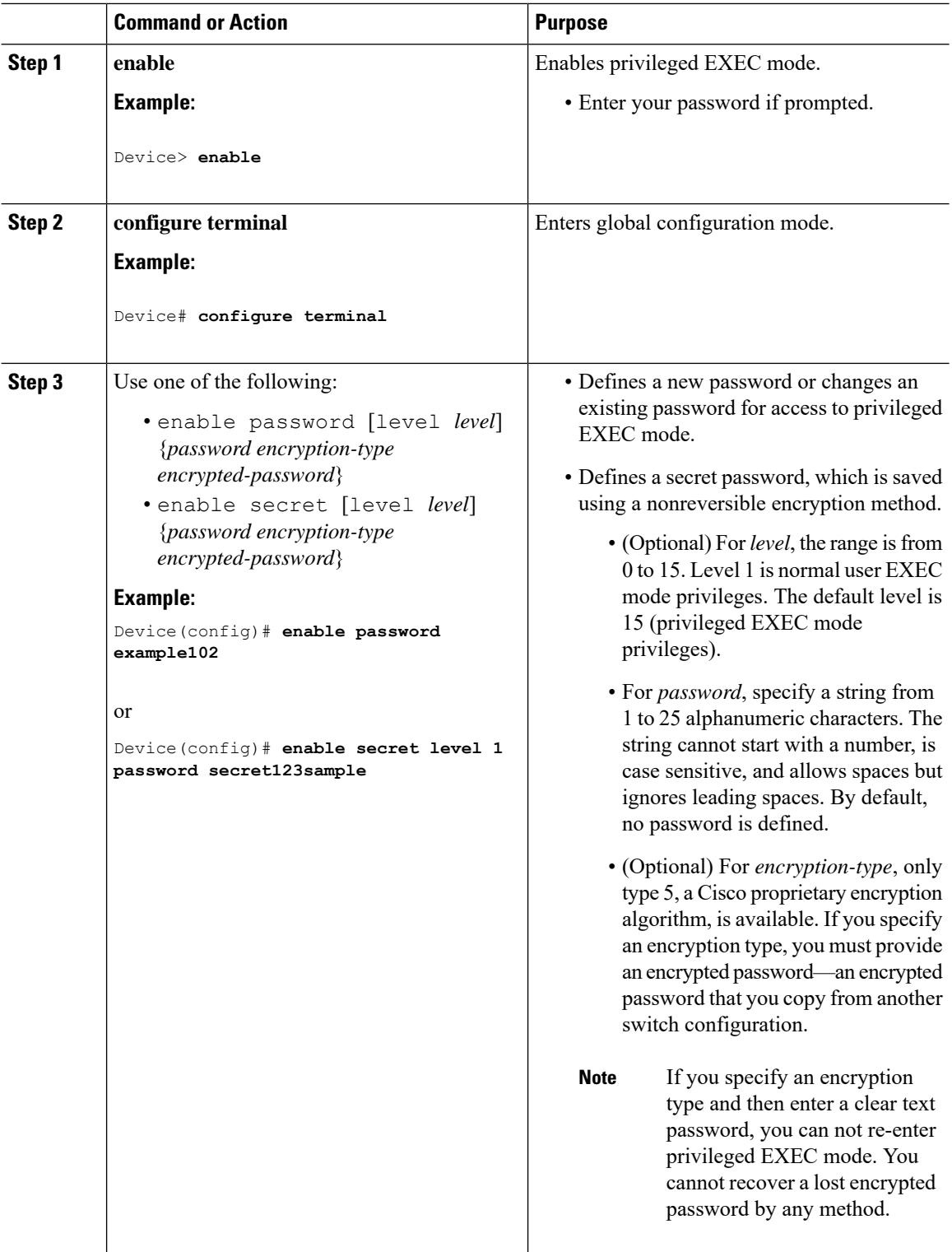

Ш

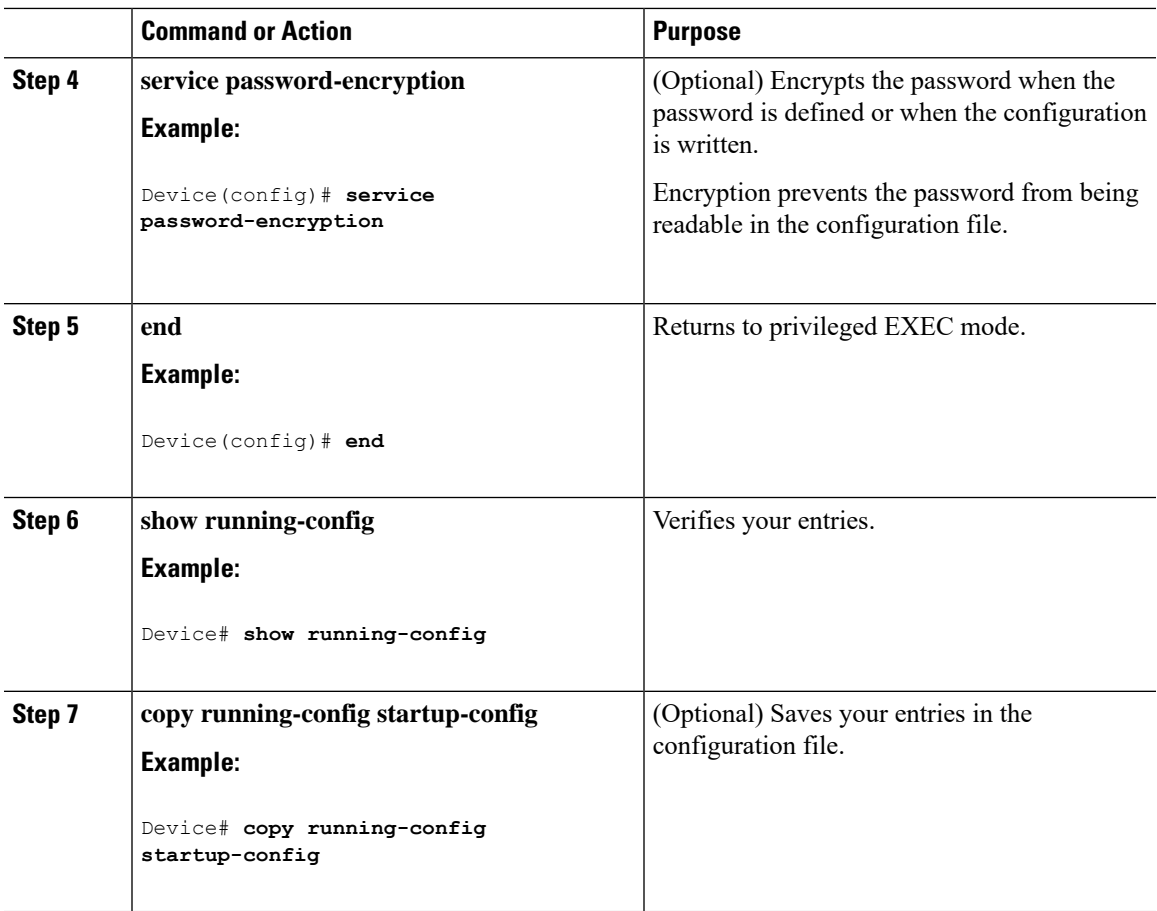

## **Related Topics**

[Additional](#page-1-2) Password Security, on page 2

Example: Protecting Enable and Enable Secret Passwords with [Encryption](#page-14-1), on page 15

# <span id="page-6-0"></span>**Disabling Password Recovery**

Follow these steps to disable password recovery to protect the security of your switch:

## **Before you begin**

If you disable password recovery, we recommend that you keep a backup copy of the configuration file on a secure server in case the end user interrupts the boot process and sets the system back to default values. Do not keep a backup copy of the configuration file on the switch. If the switch is operating in VTP transparent mode, we recommend that you also keep a backup copy of the VLAN database file on a secure server. When the switch is returned to the default system configuration, you can download the saved files to the switch by using the Xmodem protocol.

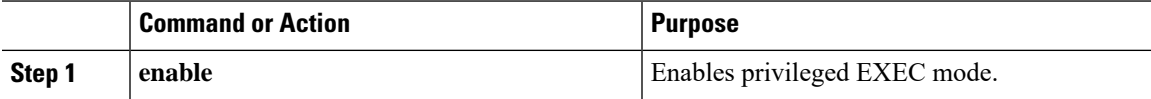

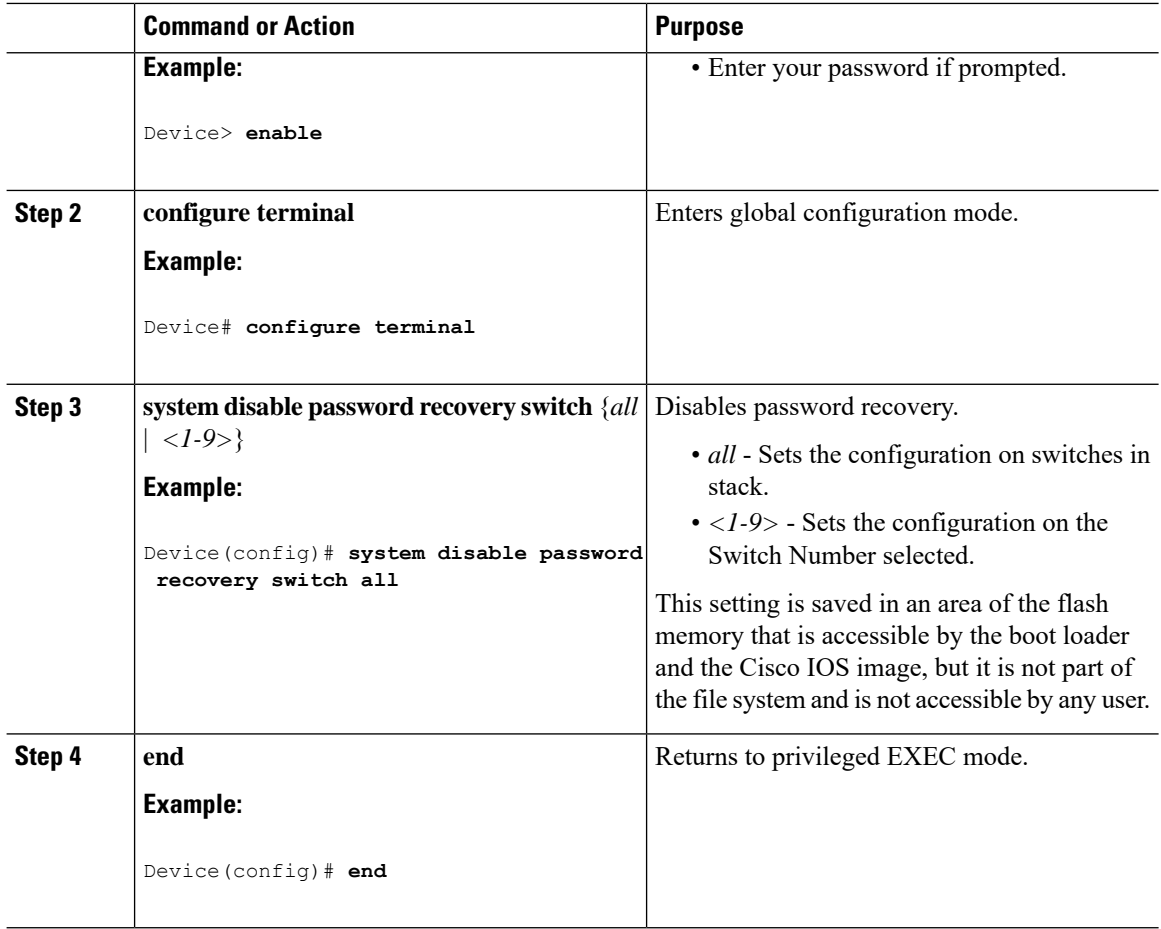

## **What to do next**

To remove **disable password recovery**, use the **no system disable password recovery switch all** global configuration command.

### **Related Topics**

Password [Recovery,](#page-1-1) on page 2 [Restrictions](#page-0-1) for Controlling Switch Access with Passwords and Privileges, on page 1

## <span id="page-7-0"></span>**Setting a Telnet Password for a Terminal Line**

Beginning in user EXEC mode, follow these steps to set a Telnet password for the connected terminal line:

## **Before you begin**

- Attach a PC or workstation with emulation software to the switch console port, or attach a PC to the Ethernet management port.
- The default data characteristics of the console port are 9600, 8, 1, no parity. You might need to press the Return key several times to see the command-line prompt.

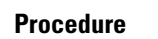

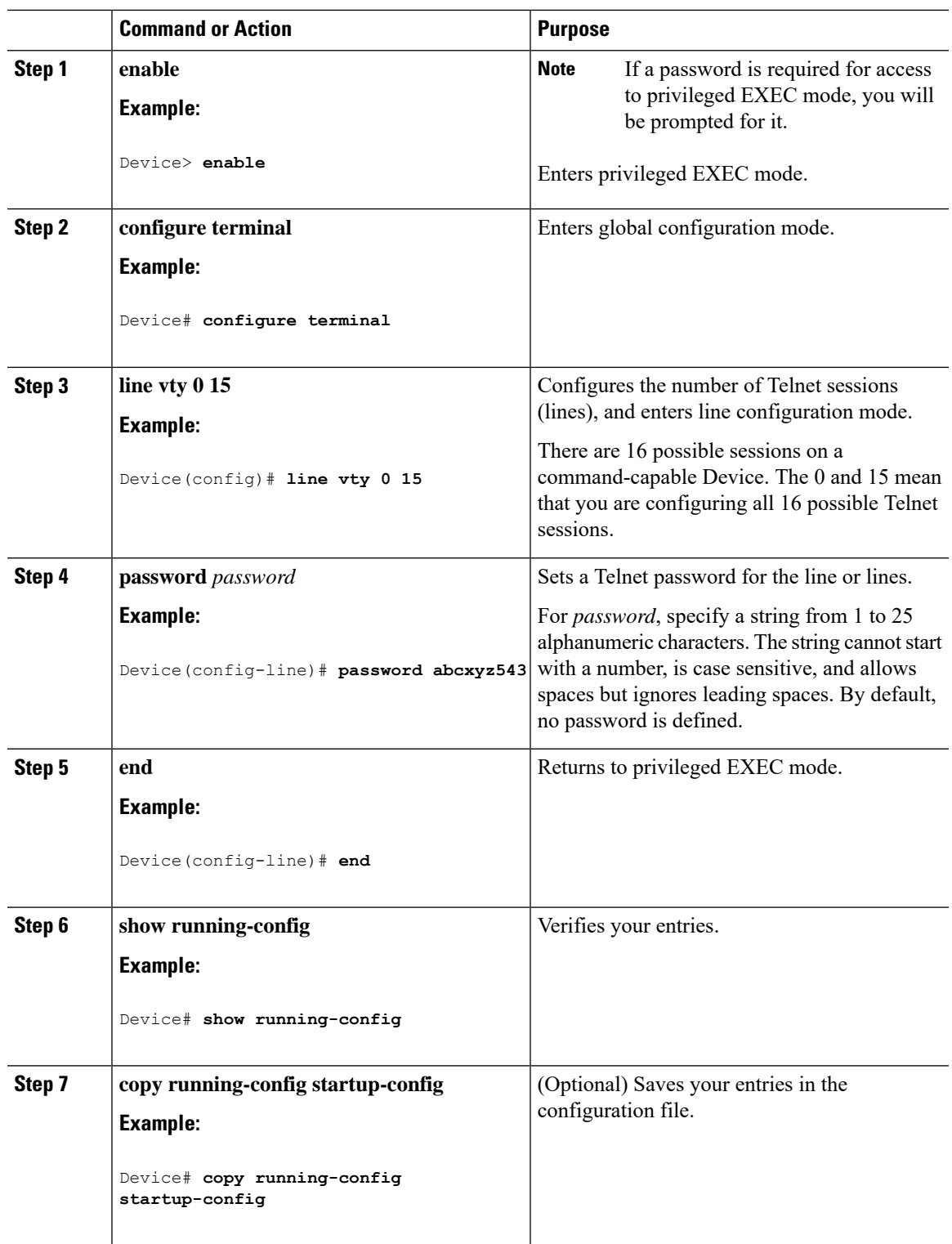

 $\mathbf l$ 

Terminal Line Telnet [Configuration,](#page-2-0) on page 3

Example: Setting a Telnet [Password](#page-14-2) for a Terminal Line, on page 15

# <span id="page-9-0"></span>**Configuring Username and Password Pairs**

Follow these steps to configure username and password pairs:

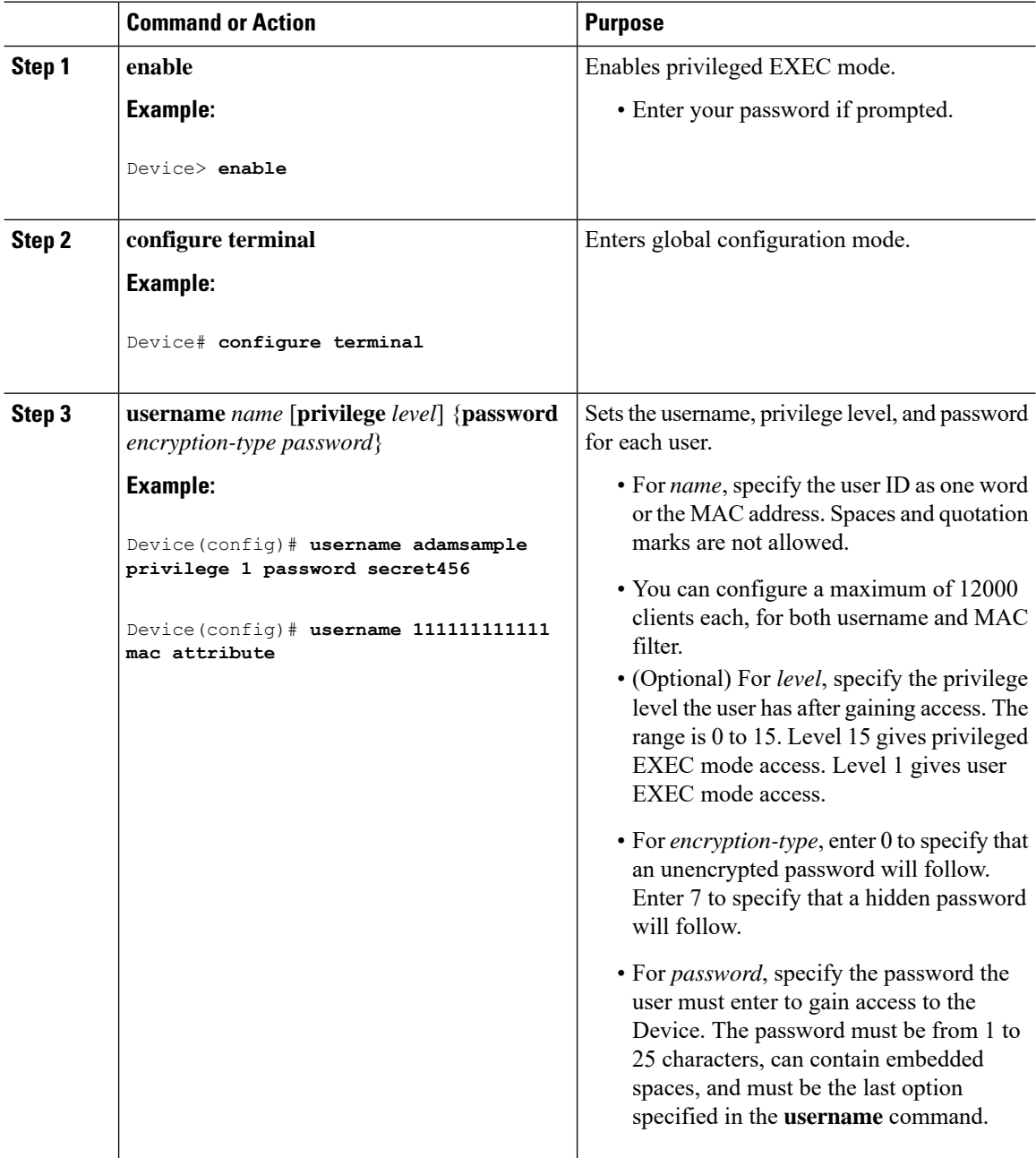

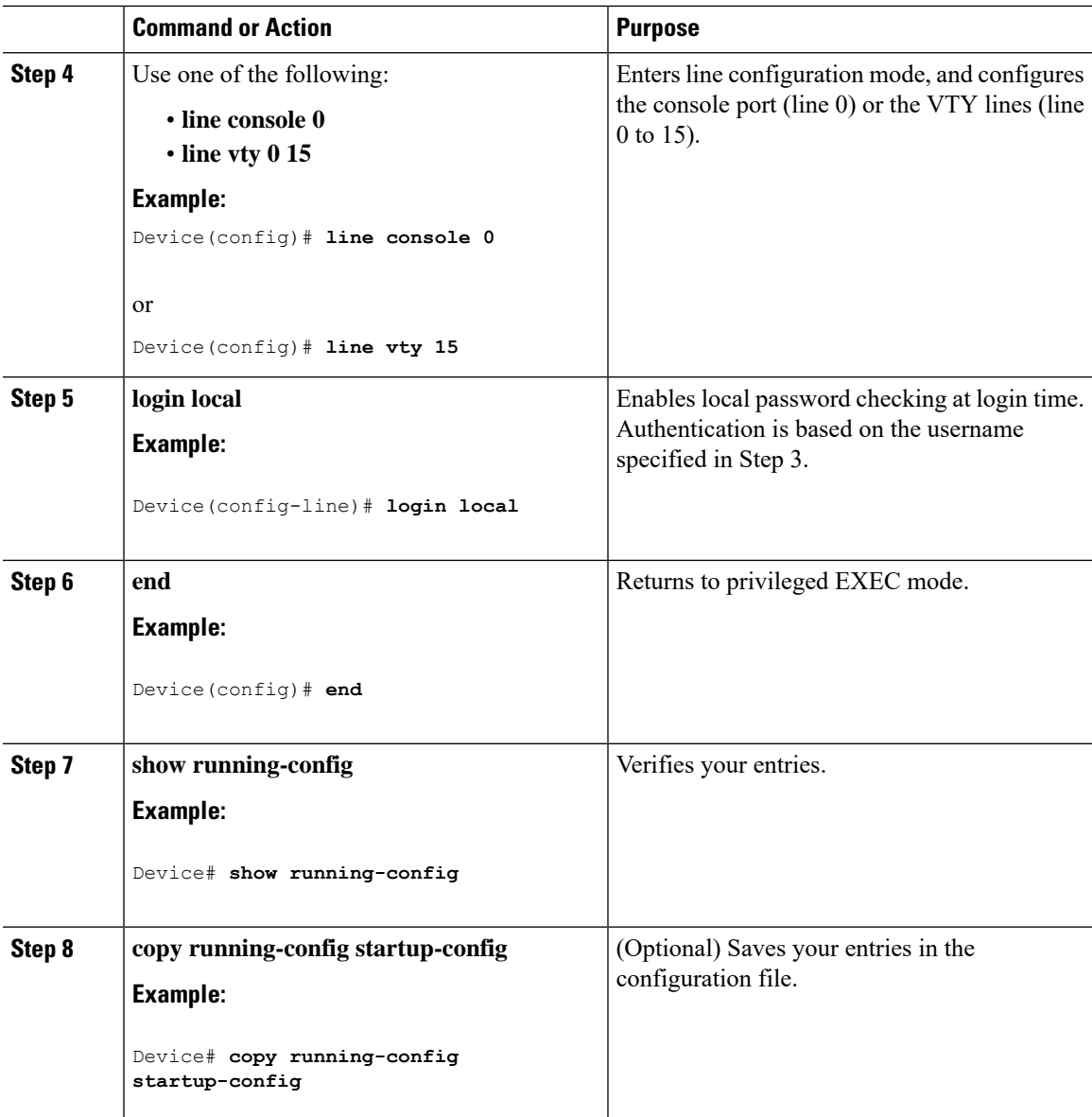

[Username](#page-2-1) and Password Pairs, on page 3

# <span id="page-10-0"></span>**Setting the Privilege Level for a Command**

Follow these steps to set the privilege level for a command:

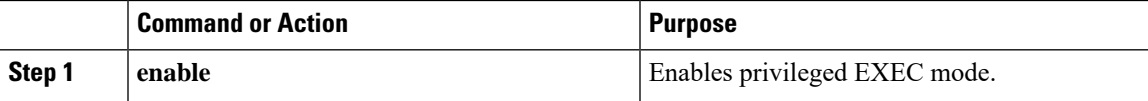

I

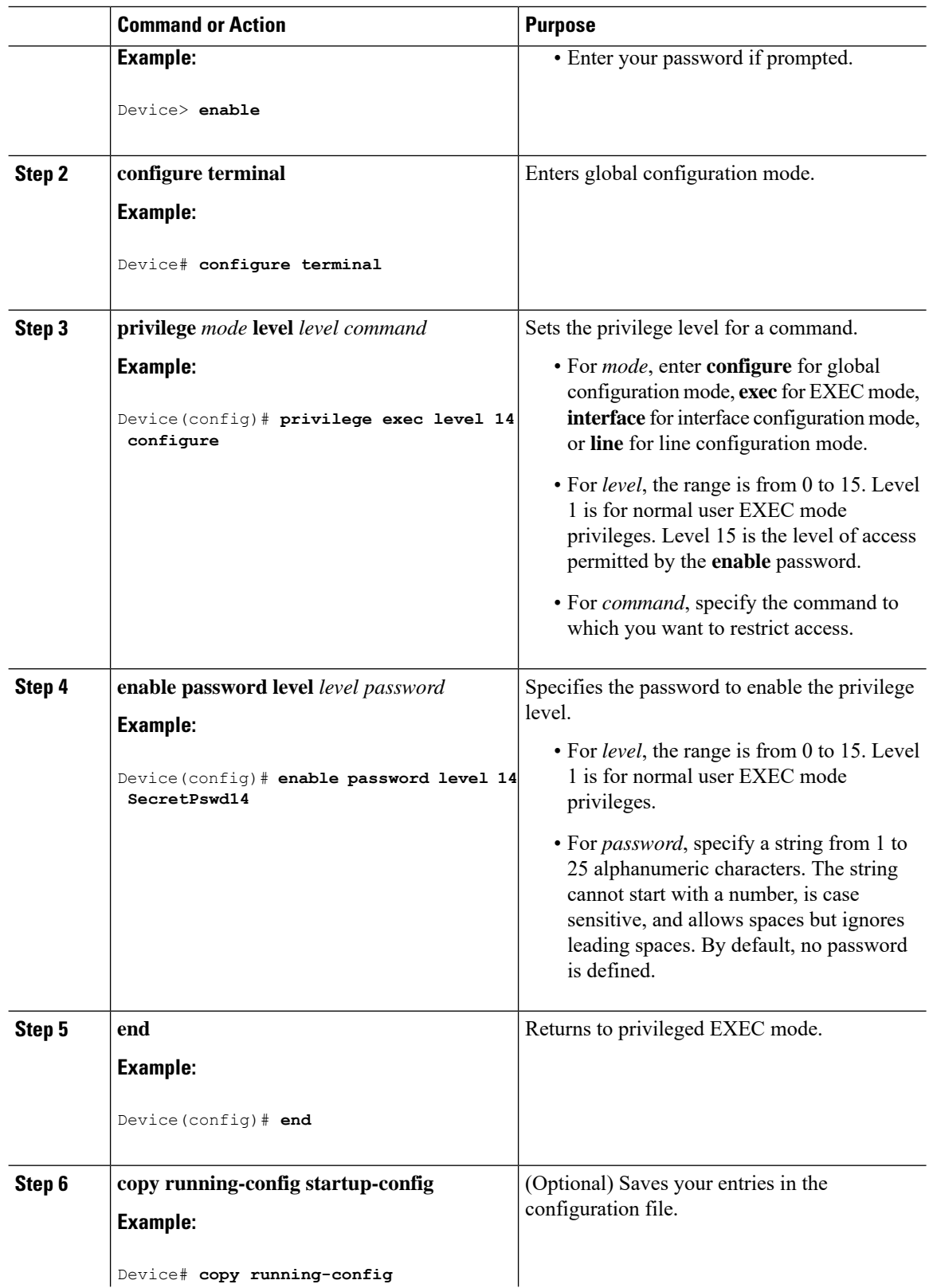

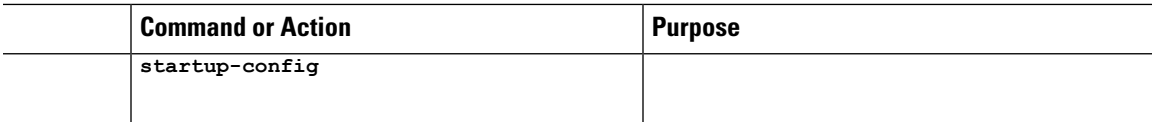

[Privilege](#page-2-2) Levels, on page 3

Example: Setting the Privilege Level for a [Command,](#page-14-3) on page 15

# <span id="page-12-0"></span>**Changing the Default Privilege Level for Lines**

Follow these steps to change the default privilege level for the specified line:

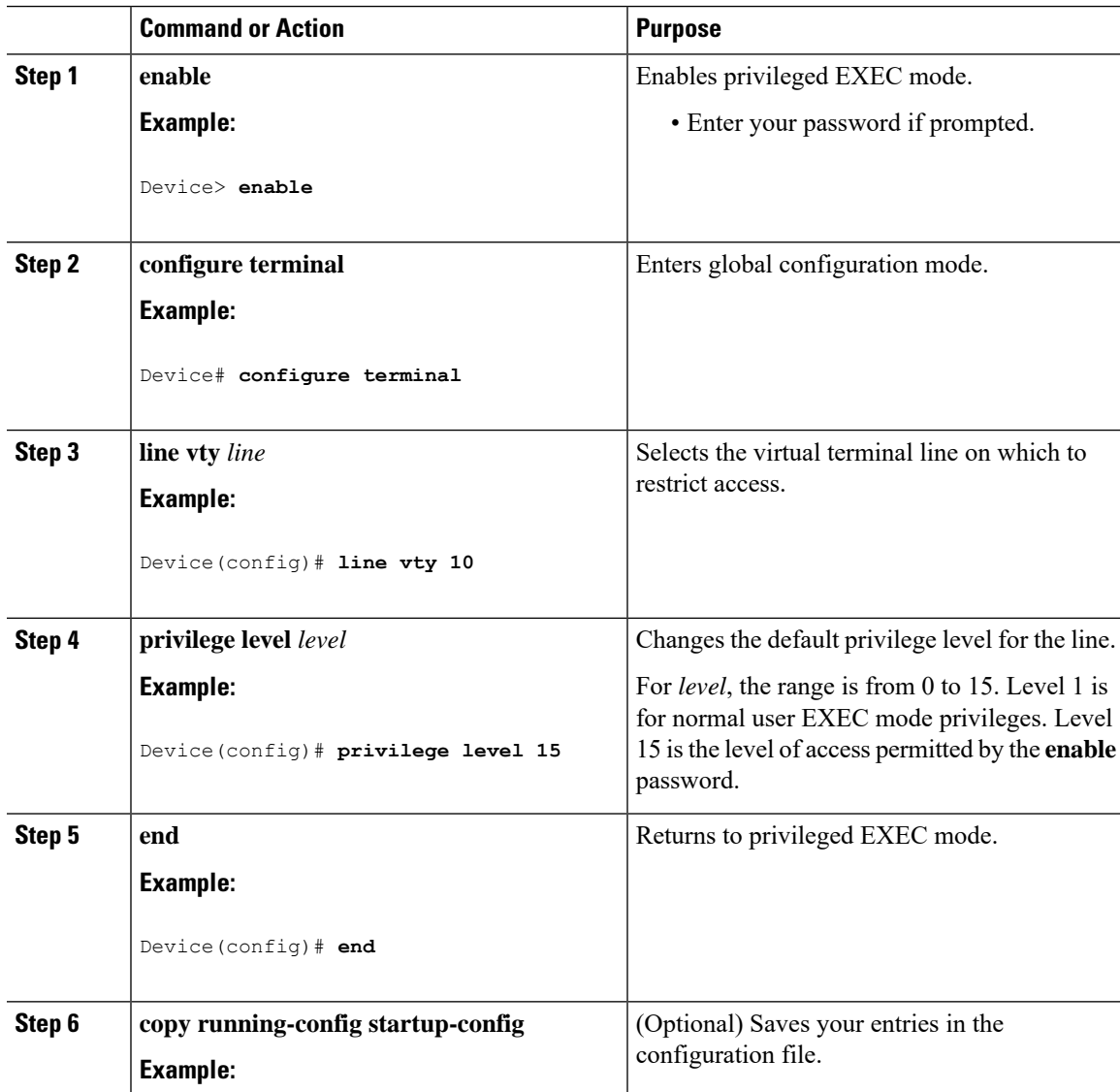

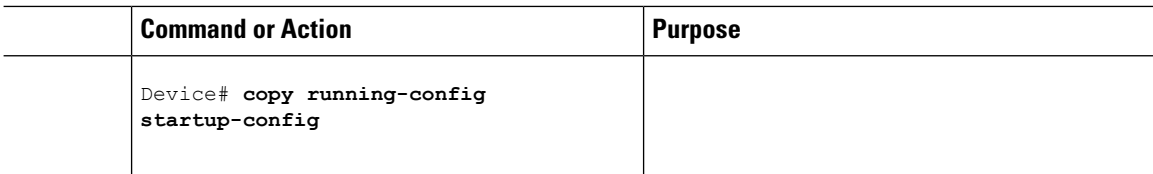

## **What to do next**

Users can override the privilege level you set using the**privilege level**line configuration command by logging in to the line and enabling a different privilege level. They can lower the privilege level by using the **disable** command. If users know the password to a higher privilege level, they can use that password to enable the higher privilege level. You might specify a high level or privilege level for your console line to restrict line usage.

## **Related Topics**

[Privilege](#page-2-2) Levels, on page 3

# <span id="page-13-1"></span>**Logging into and Exiting a Privilege Level**

Beginning in user EXEC mode, follow these steps to log into a specified privilege level and exit a specified privilege level.

## **Procedure**

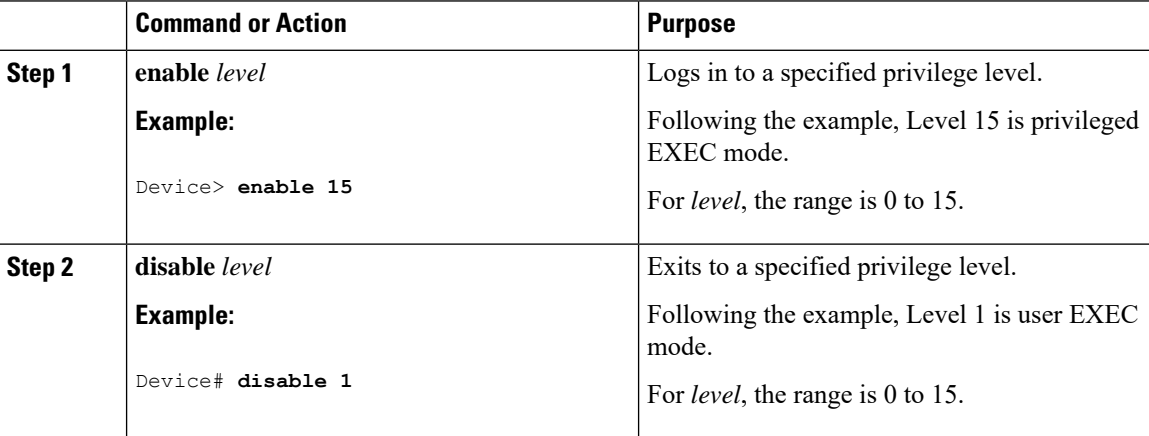

## **Related Topics**

[Privilege](#page-2-2) Levels, on page 3

# <span id="page-13-0"></span>**Monitoring Switch Access**

**Table 2: Commands for Displaying DHCP Information**

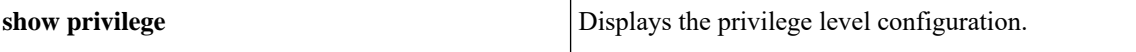

# <span id="page-14-0"></span>**Configuration Examples for Setting Passwords and Privilege Levels**

## <span id="page-14-4"></span>**Example: Setting or Changing a Static Enable Password**

This example shows how to change the enable password to *l1u2c3k4y5*. The password is not encrypted and provides access to level 15 (traditional privileged EXEC mode access):

Device(config)# **enable password l1u2c3k4y5**

### **Related Topics**

Setting or [Changing](#page-3-1) a Static Enable Password, on page 4

## <span id="page-14-1"></span>**Example: Protecting Enable and Enable Secret Passwords with Encryption**

This example shows how to configure the encrypted password *\$1\$FaD0\$Xyti5Rkls3LoyxzS8* for privilege level 2:

Device(config)# **enable secret level 2 5 \$1\$FaD0\$Xyti5Rkls3LoyxzS8**

### **Related Topics**

Protecting Enable and Enable Secret Passwords with [Encryption,](#page-4-0) on page 5 [Additional](#page-1-2) Password Security, on page 2

## <span id="page-14-2"></span>**Example: Setting a Telnet Password for a Terminal Line**

This example shows how to set the Telnet password to *let45me67in89*:

```
Device(config)# line vty 10
Device(config-line)# password let45me67in89
```
### **Related Topics**

Setting a Telnet [Password](#page-7-0) for a Terminal Line, on page 8 Terminal Line Telnet [Configuration,](#page-2-0) on page 3

## <span id="page-14-3"></span>**Example: Setting the Privilege Level for a Command**

This example shows how to set the **configure** command to privilege level 14 and define *SecretPswd14* as the password users must enter to use level 14 commands:

```
Device(config)# privilege exec level 14 configure
Device(config)# enable password level 14 SecretPswd14
```
Setting the Privilege Level for a [Command,](#page-10-0) on page 11 [Privilege](#page-2-2) Levels, on page 3

# <span id="page-15-0"></span>**Additional References**

## **Error Message Decoder**

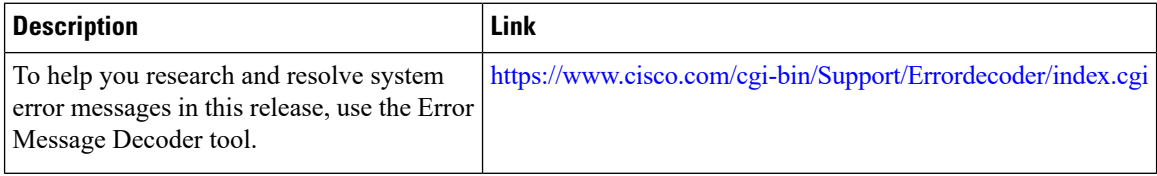

## **MIBs**

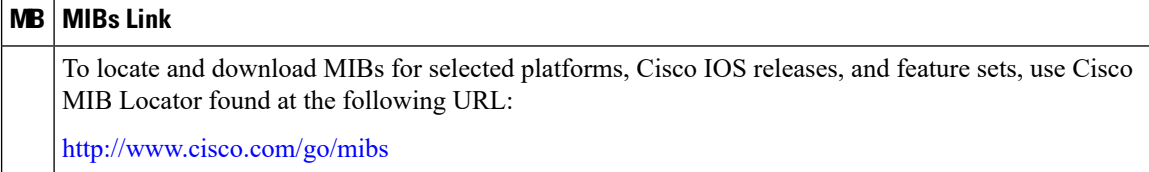

## **Technical Assistance**

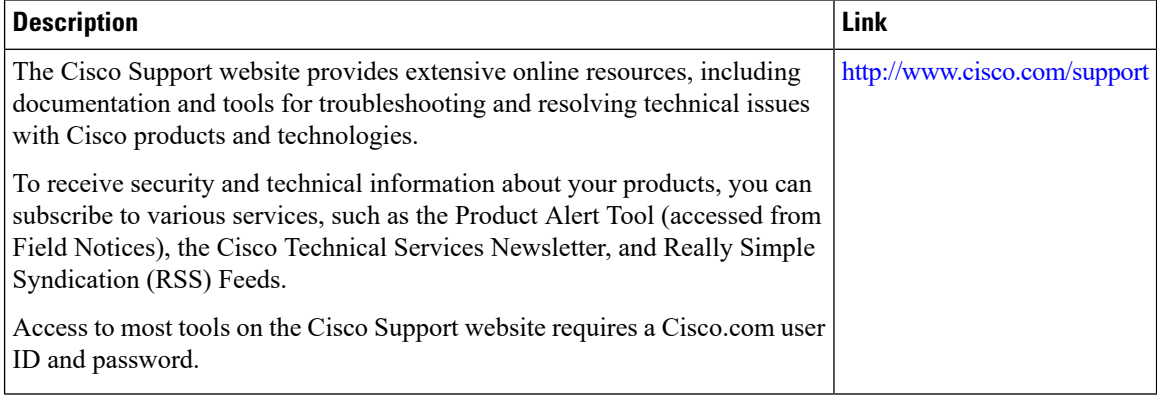